6.3 自工事一覧を印刷する

排出事業者は、本システムに登録済みの『自工事一覧』をExcel形式のファイルで出 力し、印刷を行うことができます。『自工事一覧』の印刷を行う手順は以下のとおりです。 (自工事一覧の内容を確認するためには、お使いのPCに Excel97 以降がインストールさ れている必要があります。)

- (1)工事検索から自工事一覧の印刷をする
	- ①「排出事業所情報」画面から エ事検索 ポタンをクリックします。

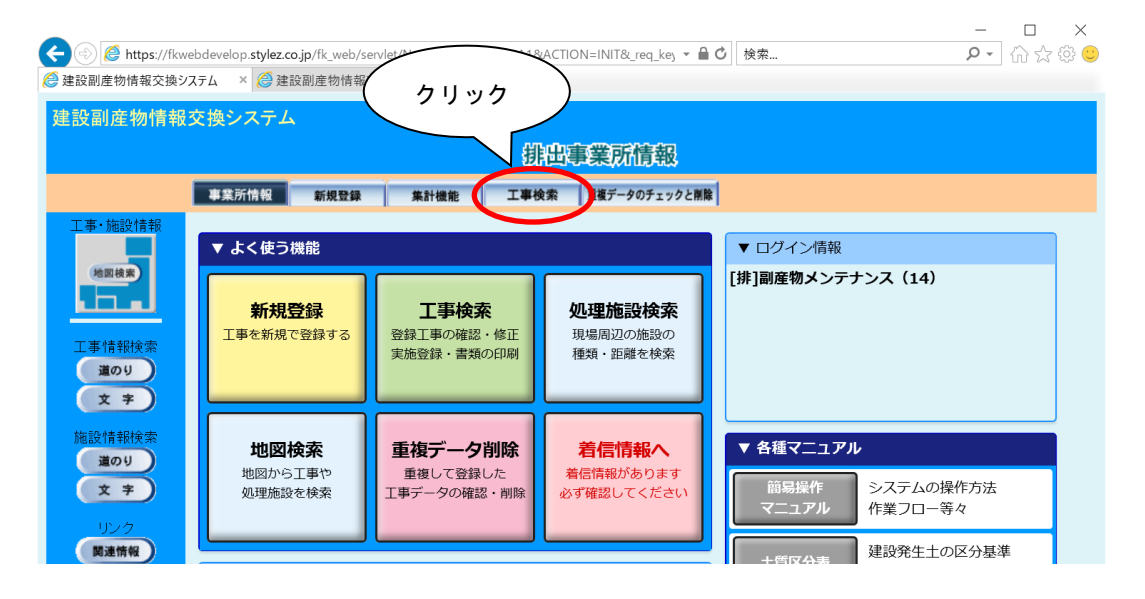

②「工事検索条件」画面が表示されましたら、検索条件を入力します。 検索条件の入力が終わりましたら、| 確定 |ボタンをクリックします。

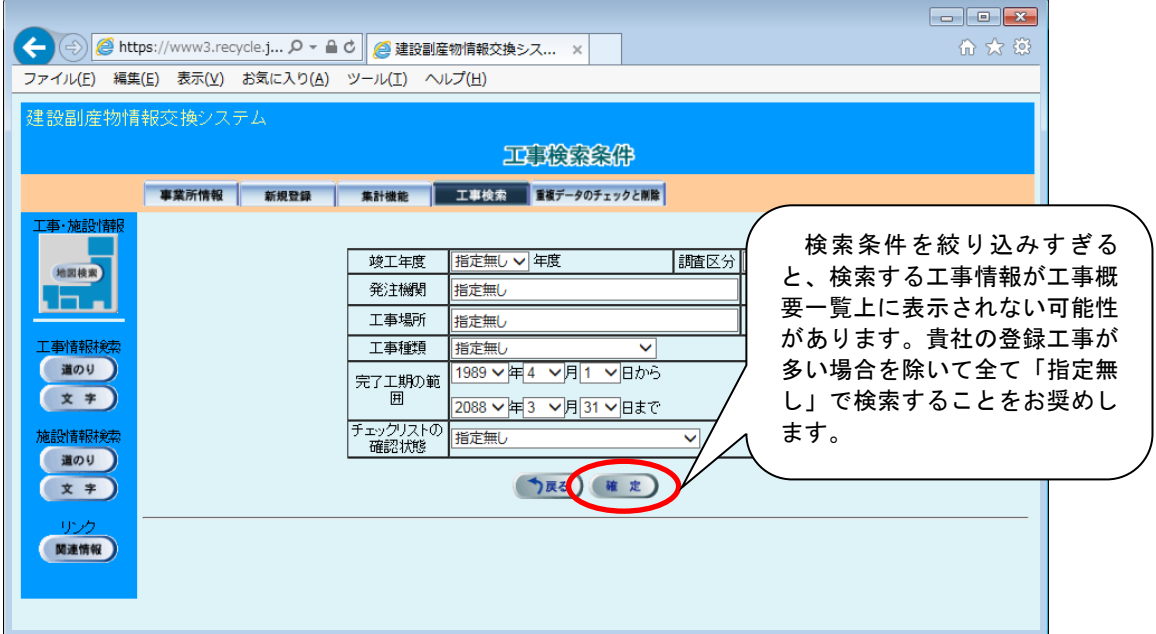

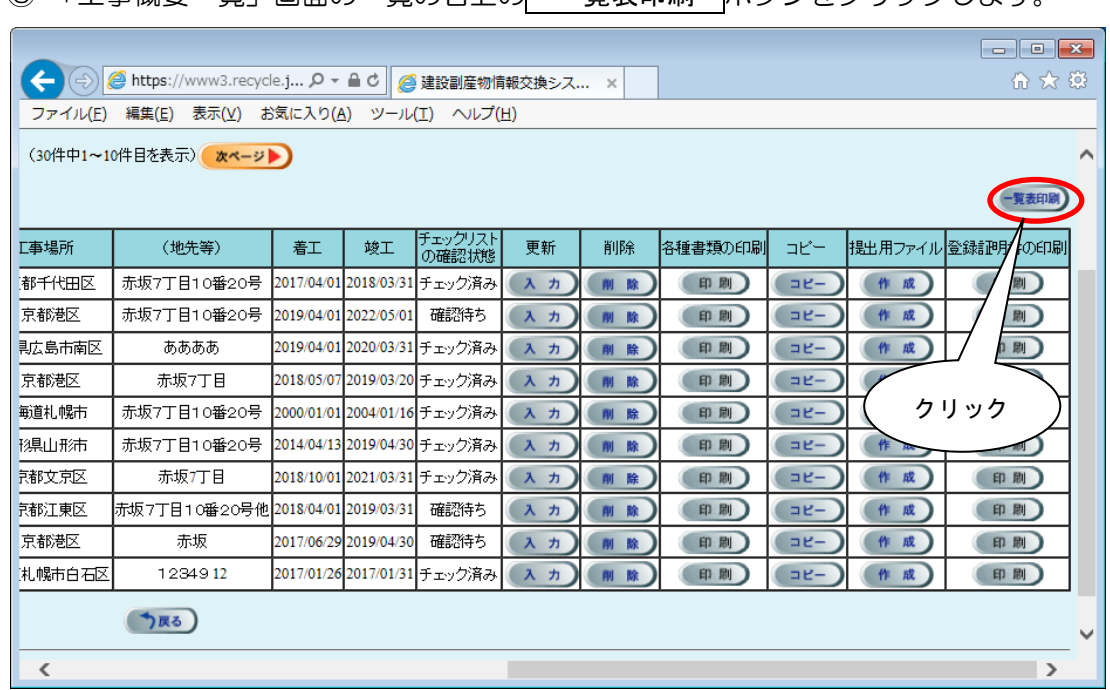

「工事概要一覧」画面の一覧の右上の 一覧表印刷 ボタンをクリックします。

|                                    | ● 建設副産物情報交換システム<br>$\times$                                                                                       | $+$ |           |                  |    |        |         |            |                 | $\checkmark$ | $\Box$ | $\times$ |
|------------------------------------|----------------------------------------------------------------------------------------------------|-----|-----------|------------------|----|--------|---------|------------|-----------------|--------------|--------|----------|
| C<br>$\rightarrow$<br>$\leftarrow$ | ■ fkwebdevelop.stylez.co.jp/fk_web/servlet/Nyuryoku?UICODE=A2&ACTION=SEARCH&HATTYUU_CODE in<br>                   |     |           |                  |    |        |         |            | ū               |              |        |          |
|                                    |                                                                                                    |     |           |                  |    |        |         |            |                 |              |        |          |
|                                    |                                                                                                    |     |           |                  |    |        |         |            |                 |              |        |          |
|                                    |                                                                                                    |     |           |                  |    |        |         |            |                 |              |        |          |
|                                    |                                                                                                    |     |           |                  |    |        |         |            |                 |              |        |          |
|                                    |                                                                                                    |     |           |                  |    |        |         |            |                 |              |        |          |
| (42件中1~10件目を表示)                    | 次ページ                                                                                                    |     |           |                  |    |        |         |            |                 |              |        |          |
|                                    |                                                                                                    |     |           |                  |    |        |         |            |                 |              | 一覧表印刷  |          |
| 丁事場所                               | (地先等)                                                                                                    | 着下  | <b>竣工</b> | チェックリスト<br>の確認状態 | 更新 | 削除     | 各種書類の印刷 | $\Box P -$ | 提出用ファイル登録証明書の印刷 |              |        |          |
|                                    | 東京都千代田区 赤坂7丁目10番20更新 2021/10/05 2022/11/18 チェック済み                                                                 |     |           |                  | 入力 | 削除     | 印刷      | $=$ $E-$   | 作成              |              | 印刷     |          |
|                                    | 東京都千代田区 赤坂7丁目10番20更新 2021/10/05 2022/11/18  チェック済み                                                                |     |           |                  | 入力 | 削除     | 印刷      | $E -$      | 作成              |              | 印刷     |          |
|                                    | 東京都千代田区 赤坂7丁目10番20更新 2021/10/05 2022/11/18                                                                        |     |           | 未確認              | 入力 | 削除     | 印刷      | $E -$      | 作成              |              | 印刷     |          |
|                                    | 東京都千代田区 赤坂7丁目10番20更新 2021/10/05 2022/11/18                                                                        |     |           | 未確認              | 入力 | 削除     | 印刷      | $E -$      | 作成              |              | 印刷     |          |
|                                    | 東京都千代田区 赤坂 7 丁目 1 0 番 2 0 更新 2021/10/05 2022/11/18                                                                |     |           | 未確認              | 入力 | 削除     | 印刷      | $=$ $E-$   | 作成              |              | 印刷     |          |
|                                    | 東京都千代田区 赤坂7丁目10番20更新 2021/10/05 2022/11/18  チェック済み                                                                |     |           |                  | 入力 | 削除     | 印刷      | $E -$      | 作成              |              | 印刷     |          |
|                                    | 東京都千代田区 赤坂7丁目10番20更新 2021/10/05 2022/11/18 チェック済み                                                                 |     |           |                  | 入力 | 削除     | 印刷      | $=$ $E-$   | 作成              |              | 印刷     |          |
|                                    | 東京都千代田区 赤坂7丁目10番20更新 2021/10/05 2022/11/18 チェック済み                                                                 |     |           |                  | 入力 | 削除     | 印刷      | $E -$      | 作成              |              | 印刷     |          |
|                                    | 吉吉邦子少田▽上にって中10平20再に 2021/10/05 2022/11/18 チェック済み<br>https://fkwebdevelop.stylez.co.jp/fk_web/servlet/Nyuryoku?UIC |     |           |                  | 入力 | 削<br>除 | 印刷      | $=$ $E-$   | 作成              |              | 印刷     |          |
| ை                                  | HDZZZ0LC2kouji_lixls                                                                                              |     |           |                  |    |        |         |            |                 |              | すべて表示  | $\times$ |

ファイルがダウンロードフォルダに保存されます。

注意:パソコンの設定によってはこの画面が表示されない場合があります。

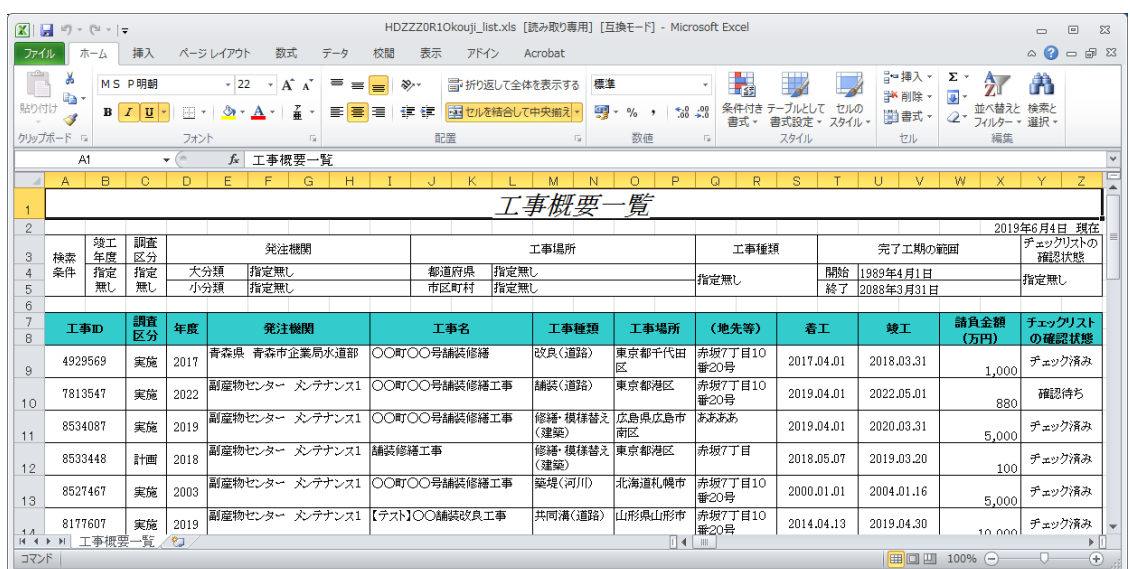

## ⑤保存されたファイルを Excel で開き、自工事一覧の確認・印刷を行うことができます。